# **AFO 252 Gestion fichier d'impression**

### **252.1 Introduction**

#### **Attention:**

Consultez aussi l'introduction à AFO 251 pour les principes généraux

L'AFO 252 gère la gestion de la deuxième phase du processus d'impression de la gestion des acquisitions. L'AFO 252 gère en fait deux parties :

• 1. le système vous donne la possibilité de consulter des fichiers d'impression temporaires (établis dans l'AFO 251);

• 2. le système vous permet 'd'approuver' un fichier d'impression temporaire et de le transformer ensuite en fichier d'impression définitif pouvant être imprimé dans l'AFO 253 ('Impression fichier commandes'). Il est également possible d'imprimer un fichier d'impression temporaire dans un fichier d'impression test. Ce fichier d'impression test est alors imprimé dans l'AFO 257 ('Impression fichier d'impression test').

La vérification des fichiers d'impression temporaires peut être soit générale (commande par commande) soit par mot de passe (mot de passe par mot de passe et par mot de passe, commande par commande), soit encore restreinte On peut (pour un certain type d'impression) restreindre la vérification aux commandes passées chez un seul fournisseur et/ou aux commandes dont au moins une partie a été passée sur un budget précis .

La possibilité de consulter les commandes a été créée pour diverses raisons :

• 1. cette option permet à la personne responsable de faire un contrôle final;

• 2. cette option permet d'introduire de façon décentralisée mais de consulter et d'imprimer de façon centralisée;

• 3. le contrôle final permet de modifier le fichier d'impression temporaire avant de l'imprimer. Ainsi, le processus d'impression initié automatiquement par le système peut encore être modifié manuellement (il est, par ex., possible de ne pas annuler une commande qui le serait automatiquement sur base de la date d'annulation qui y est liée).

Cette option augmente énormément les possibilités de gestion et de contrôle du processus d'impression et donc du processus de commandes en général. Ainsi, la section qui s'occupe des acquisitions a le dernier mot par rapport au système.

La transformation d'un fichier d'impression temporaire en fichier d'impression définitif implique que :

• chaque commande est à nouveau testée pour vérifier si elle doit toujours être traitée Lors de cette vérification, les dates de rappels, par exemple, peuvent être repoussées, de sorte qu'un rappel ne sera plus envoyé pour la commande correspondante ;

• la commande est triée dans le fichier d'impression définitif suivant les différents destinataires;

• les commandes sont bloquées (le statut technique) et le statut d'introduction des commandes concernées -pour les types d'impression 1, 2 et 3 uniquement- est mis sur 'B' (bloqué).

### **252.2 Vérifier le fichier d'impression temporaire**

Après avoir choisi l'AFO 252 vous verrez un écran sommaire avec les fichiers temporaires d'impression existants et le nombre des commandes dans chaque fichier temporaire d'impression:

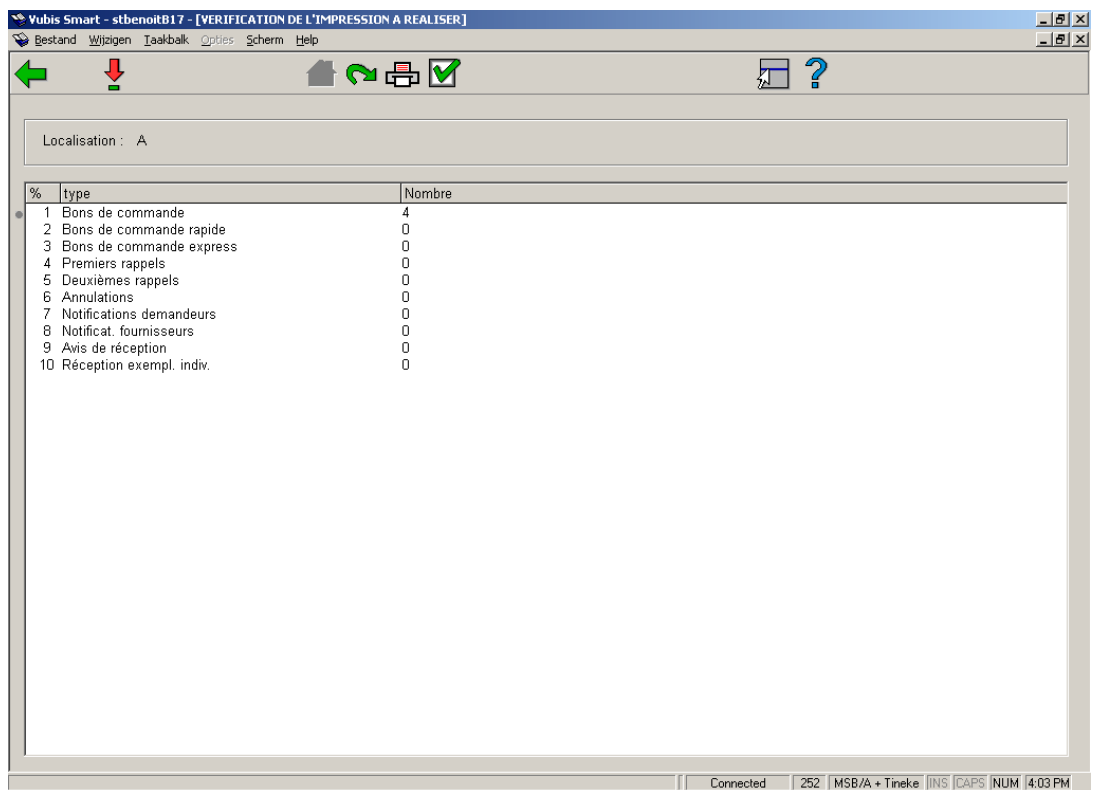

**Options sur l'écran** 

**Sélection type d'impression (+)**: sélectionnez une ligne et puis cette option pour consulter ce fichier d'impression.

**Modifier localisation d'impression**: consulter les données d'une autre localisation (d'impression). Le système demande alors un code de localisation.

**Transférer dans fichier d'imp. définitif**: établir le fichier d'impression définitif pour tous les types d'impression.

**Imprimer liste de travail (+)**:sélectionnez une ligne et puis cette option pour imprimer une liste de travail pour le type d'impression sélectionné. Le système passe alors à la procédure d'édition standard.

**Transférer dans fichier test**: établir un fichier d'impression test pour tous les types d'impression. Ce fichier d'impression test peut ensuite être imprimé dans l'AFO 257.

### **252.3 Sélection type d'impression**

Si vous souhaitez consulter un fichier d'impression temporaire déterminé, le système vous montre une liste de toutes les commandes qui se trouvent dans ce fichier:

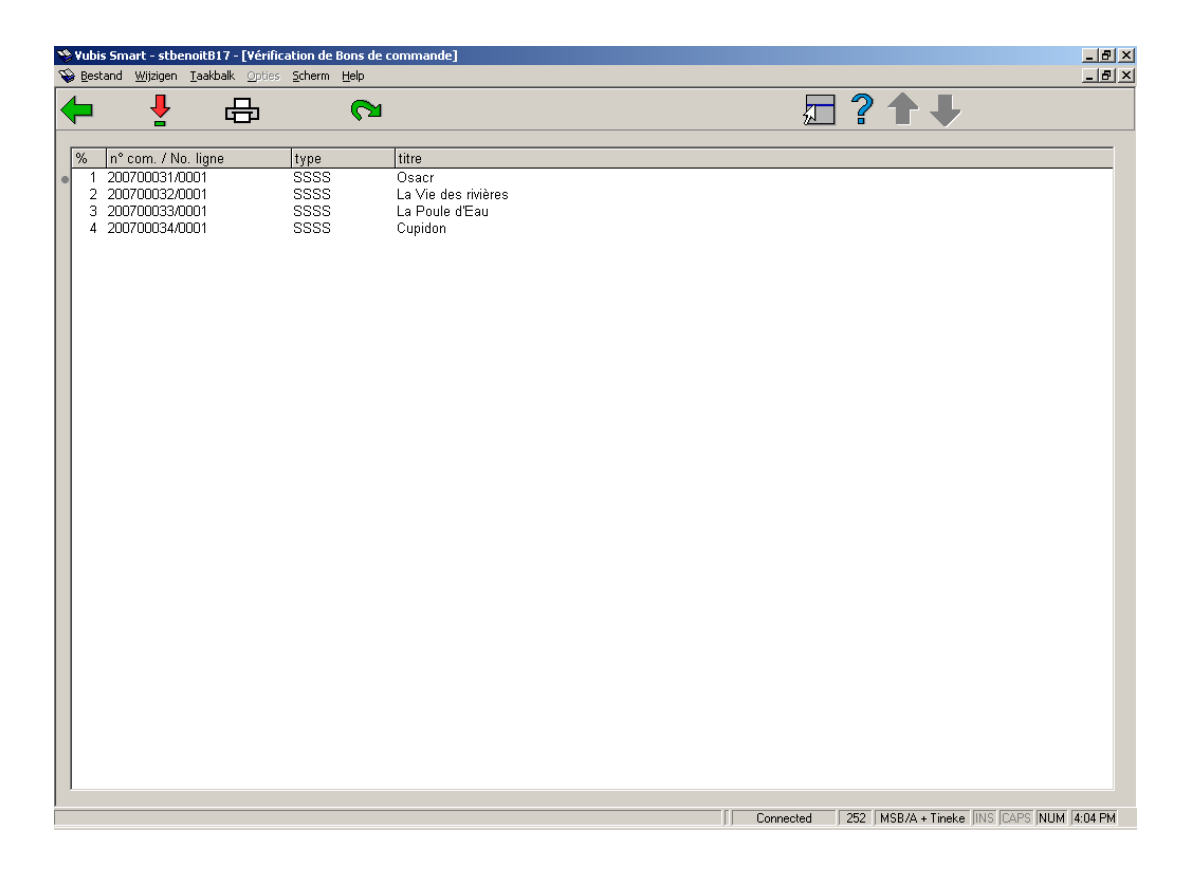

**Colonnes sur l'écran** 

En haut de l'écran, le système affiche de quel fichier il s'agit (par ex. bons de commandes normales). Ensuite, les diverses commandes se trouvant dans le fichier sont listées : les commandes sont classées par numéro de commande (du plus récent au plus ancien); le système affiche pour chaque commande un numéro de commande et de ligne de commande, le statut de la commande et le titre.

**N° com. / No. ligne** : numéros de commande et de ligne de commande.

**Type**: type de commande.

**Titre**: titre de la commande.

#### **Options sur l'écran**

**Vérifier commande (+)**:Grâce à cette option de consultation, l'introduction décentralisée de commandes combinée à une consultation et à une impression centralisées se déroule sans aucune difficulté.

**Imprimer**: consulter sommaire des mots de passe (des personnes) qui ont introduit des commandes qui se trouvent dans ce fichier d'impression.

Le système permet de consulter les commandes dans le fichier d'impression par mot de passe (cf. infra). Après que vous ayez contrôlé le fichier et marqué votre accord avec son contenu, confirmez par OK.

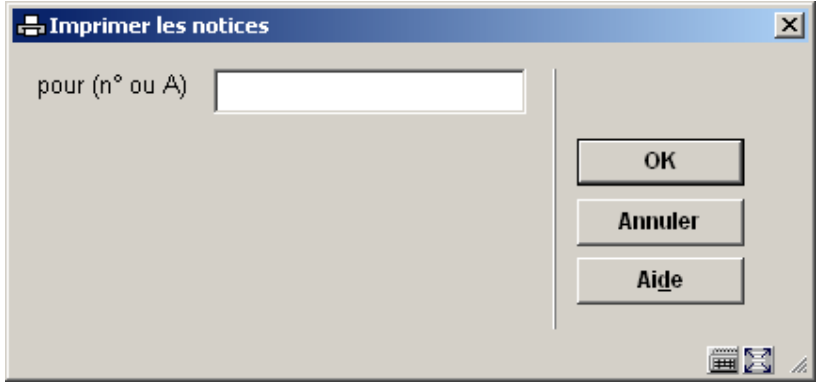

Le système passe ensuite à la procédure d'édition standard.

**Etablir fichier d'imp. définitif**: approuver le fichier d'impression et faire passer dans le fichier d'impression définitif.

S'il existait déjà pour le type d'impression concerné un fichier d'impression définitif non encore imprimé (dans l'AFO 253), le système refusera de copier le fichier d'impression temporaire vers le fichier d'impression définitif. Si le système mentionne 'la liste précédente n'a pas encore été imprimée', cela implique que vous devez d'abord imprimer le fichier d'impression dans l'AFO 253. On copie un fichier d'impression temporaire dans un fichier définitif en ligne. Cela prend -suivant la taille du fichier temporaire- entre une et quelques secondes.

## **252.4 Commandes non incluses dans le fichier temporaire**

Si certaines commandes n'apparaissent pas dans le fichier d'impression , cela peut provenir des causes suivantes :

• 1. Mises à jour manuelles par un membre de personnel

Lors du contrôle des fichiers d'impression temporaires, le statut de la commande est vérifié.

#### **Exemples**

• On a N (non) comme statut d'envoi.

Les dates de rappel-1-, de rappel -2- ou d'annulation sont repoussées à des dates ultérieures.

• 2. Paramètres d'impression conflictuels

Si, dans l'AFO 271 ('Gestion paramètres d'impression'), le paramètre d'impression général pour un type d'impression déterminé est mis sur 1 (oui), mais si toutes les valeurs relatives aux nombres d'impression (pour les impressions au fournisseur, au demandeur et au personnel) sont sur 0, cela entraîne un conflit qui a pour conséquence que l'impression apparaîtra dans le fichier temporaire mais jamais dans le fichier définitif.

#### • **Document control - Change History**

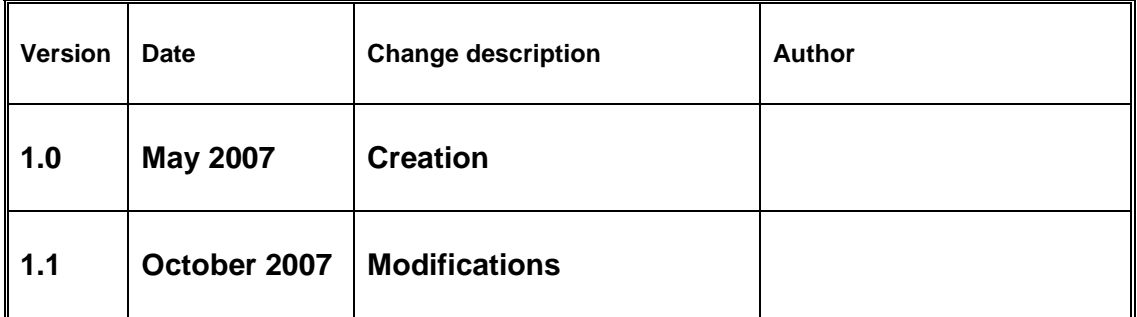